## Iskazivanje prolazne stavke na ulaznom računu

Zadnje ažurirano22/08/2023 11:05 am CEST

Za rashode za koje želimo da se evidentiraju kao prolazne stavke, odnosno da se na njih ne obračuna PDV niti pripremi zapis za PDV, potrebno je u šifrarniku rashoda otvoriti rashod s [odabranom](http://help.minimax.hr/help/sifrarnik-rashodi) stopom PDV-a **Prolazna stavka**.

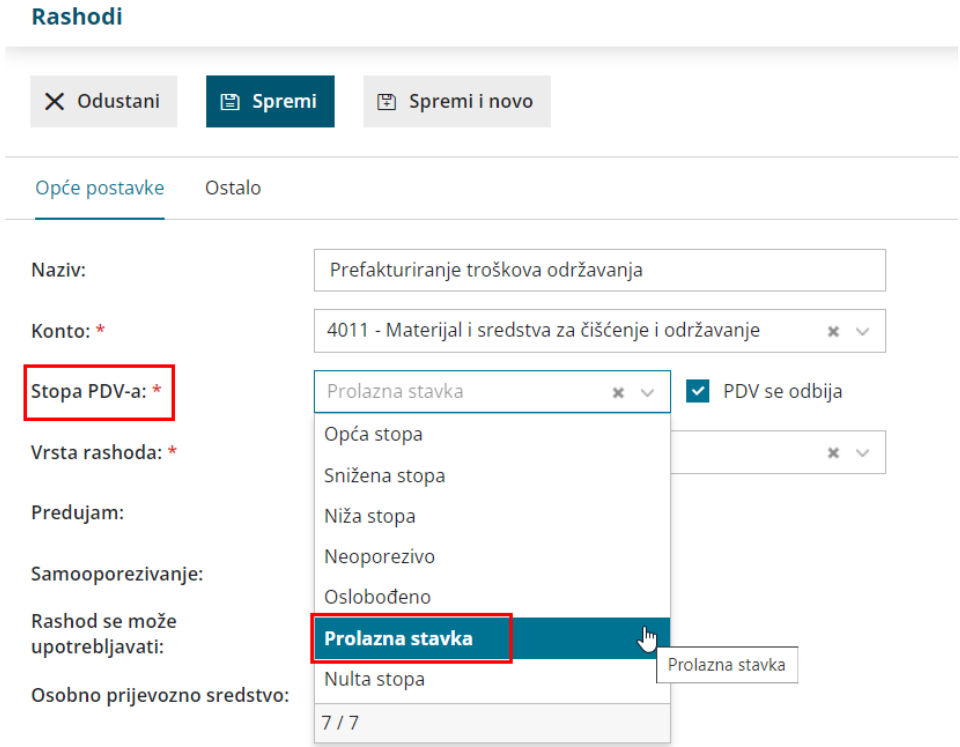

Kad na računu odaberemo rashod s tom postavkom, na tu se stavku neće obračunati PDV i na temeljnici računa za taj se rashod **neće pripremiti zapis za PDV** pa se sukladno tome neće ni evidentirati u knjigama PDV-a.

## Ulazni račun: 2023-9

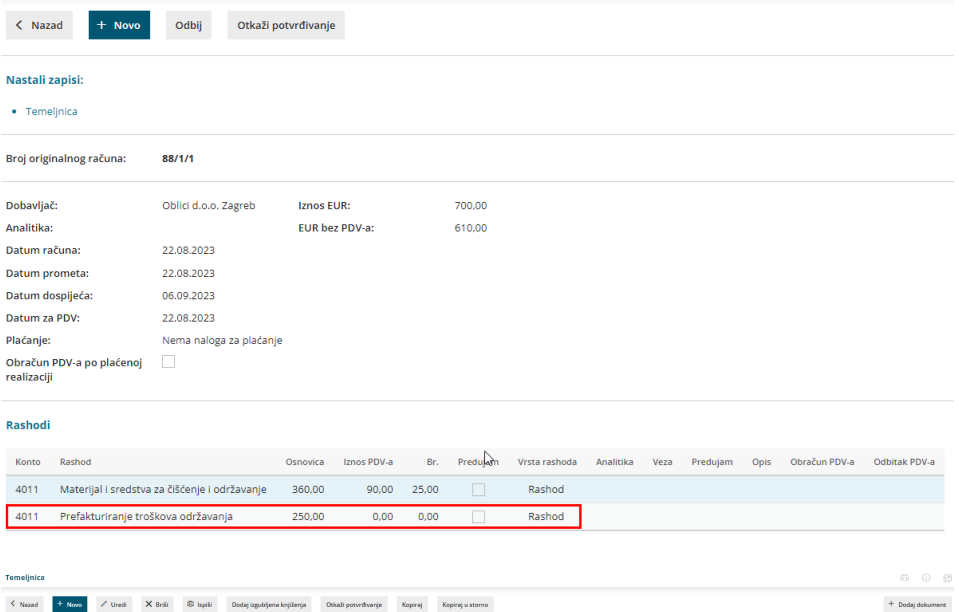

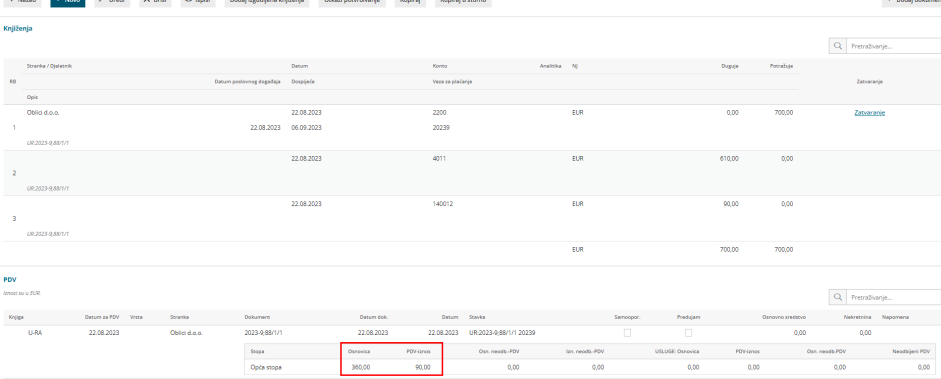

 $\frac{1}{0.00}$ 

 $_{\rm 0.00}$ 

360,00